## **Welcome to Your Desktop! Worksheet**

1. Circle the **internet browser icons**:

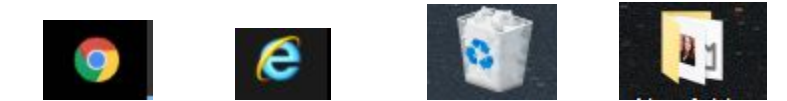

2. Write three common **domain names**:

\_\_\_\_\_\_\_\_\_\_\_\_\_\_\_\_\_\_\_\_\_\_\_\_\_\_\_\_\_

\_\_\_\_\_\_\_\_\_\_\_\_\_\_\_\_\_\_\_\_\_\_\_\_\_\_\_\_\_

\_\_\_\_\_\_\_\_\_\_\_\_\_\_\_\_\_\_\_\_\_\_\_\_\_\_\_\_\_

- 3. You're using a public computer at the library. A message pops up asking if you'd like to save your password. What do you do?
	- A. Click 'save'
	- B. Click 'never'
- 4. Where would I click to open the start menu? Circle the location on the picture below.
- 5. Where would I click to use an internet browser? CIrcle the location on the picture below.
- 6. Where would I search for files on my computer by keyword? Circle the location on the picture below.

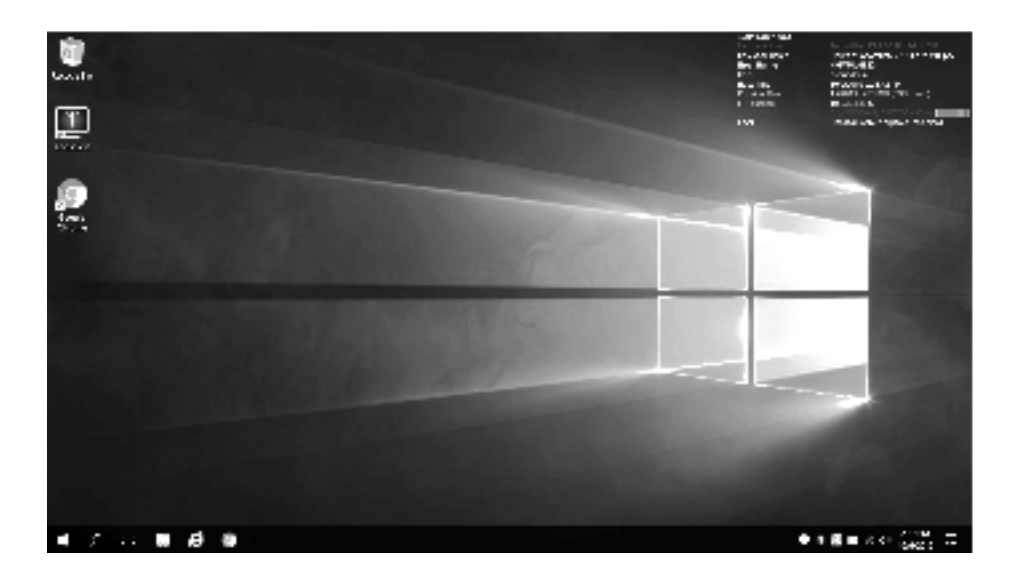